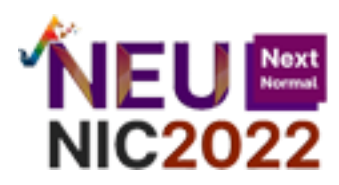

**ST-07 ระบบไอโอทีสังเกตการณ์ฝุ่น P.M 2.5 Dust Meter P.M 2.5**

บุษยมาส ปรีชาบูรณะ $^1$  และสุรชัย ทองแก้ว $^2$ Bussayamas Preechaburana $^1$  and Surachai Thongkaew $^2$  $^{1,2}$ สาขาวิศวกรรมคอมพิวเตอร์ คณะเทคโนโลยีสารสนเทศ มหาวิทยาลัยศรีปทุม อีเมล: [bussayamas.pre@spumail.net](mailto:bussayamas.pre@spumail.net)

#### **บทคัดย่อ**

ในปัจจุบันคนส่วนใหญ่จะพักอาศัยอยู่ในคอนโดมิเนียมซึ่งในยุคนี้มีฝุ่นและสิ่งเจือป่นทางอากาศมากมาย ไม่ว่าจะเป็น การคมนาคมทางท้องถนนทางหลักของคนภายในกรุงเทพมหานครส่วนใหญ่ที่ท าให้เกิดมลภาวะทางท้องถนน ที่มีสาเหตุมาจาก การเผาเชื้อเพลิงในโรงงานอุตสาหกรรม และการเผาขยะและหญ้าซึ่งเป็นสาเหตุที่ท าให้เกิดมลภาวะที่เป็นอันตรายที่สุดในยุคนี้ก็ คือ PM2.5 ซึ่งมีขนาดอนุภาคเล็กกว่า 2.5 ไมครอนหรือไมโครเมตรซึ่งเล็กขนาดที่ไม่สามารถมองเห็นด้วยตาเปล่า เป็นอันตรายต่อ ระบบทางเดินหายใจเป็นอย่างมาก แนวคิดของงานวิจัยนี้คือการพัฒนาระบบ IoT ที่สามารถตรวจสอบค่าฝุ่นได้ว่ามีสิ่งเจือปนใน ้อากาศในบ้าน เรือนหรือในคอนโดของเรามากน้อยแค่ไหนหลังจากที่เราทำความสะอาดแล้วค่าฝุ่น หรือสิ่งเจือปนในอากาศ ภายใน ที่พักอาศัยของเราลดน้อยลงไปจริงๆ ใช่หรือไม่ เพื่อทำให้เกิดความมั่นใจในการพิจารณาข้อมูล P.M 2.5 ที่เป็นปัจจัยสำคัญต่อ สุขภาพอีกด้วย ผลของงานวิจัยนี้แสดงให้เห็นว่าระบบ IoT ที่พัฒนาขึ้นสามารถขึ้นสามารถแสดงค่าของฝุ่น P.M 2.5 ได้แบบ ทันเวลา (Realtime) สามารถแสดงการบันทึกข้อมูล แสดงข้อมูลย้อนหลัง และแสดงการเปรียบเทียบผลของข้อมูลได้

**ค าหลัก***:* เทคโนโลยี IoT การตรวจสอบ P.M 2.5

#### **Abstract**

Nowadays, most people live in condominiums which in this era has a lot of dust and airborne contaminants. Whether it is road transport, the main way of most people in Bangkok that causes road pollution That is caused by the burning of fuel in industrial plants. And the burning of garbage and grass, the most dangerous cause of pollution in this era is PM2.5, which has a particle size of less than 2.5 microns or micrometers, which is small in size that cannot be seen with the naked eye. It is very harmful to the respiratory system. The idea of this research is to develop an IoT system that can detect dust values for the presence of airborne contaminants in the home. How much is the house or in our condo after we have cleaned the dust? or impurities in the air Hasn't it really been reduced in our homes to ensure that P.M 2.5 data is also considered

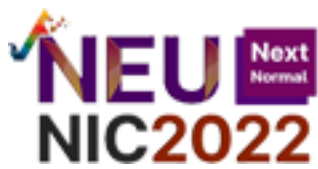

an important factor in health? The results of this research show that the developed IoT system can display P.M 2.5 dust values in real time. show historical data and can show the comparison of the results of the data.

**Keywords:** Internet of things, P.M 2.5 Monitoring

### **บทน า**

เนื่องจากการพักอาศัยอยู่ในคอนโดมิเนียมในกรุงเทพ ฯ ยุคนี้มีฝุ่นและสิ่งเจือปนในอากาศมากมาย และที่อันตรายกว่านั้น คือฝุ่น PM2.5 ซึ่งการท าความสะอาดห้องในรูปแบบต่างๆ มักจะเกิดความสงสัยว่าหลังจากท าความสะอาดแล้วฝุ่นในห้องลดลงไป จริงหรือไม่แต่ไม่สามารถตรวจสอบได้จึงท าให้เกิดความคิดที่ว่าถ้าเกิดสามารถตรวจสอบได้ว่าค่าฝุ่นหรือสิ่งเจือปนภายในห้องลดลง ไปแล้วจริงๆ คงทำให้เกิดความสบายใจ และส่งผลดีต่อสุขภาพของทุกคนมากยิ่งยิ่งขึ้น จึงทำให้เกิดแนวคิดในการที่จะพัฒนา อุปกรณ์นี้ขึ้นมา

### **วัตถุประสงค์**

1. สามารถตรวจสอบก่อน และหลังการทำความสะอาดได้ว่าค่าฝุ่นภายในห้องลดน้อยลงไปจากเดิมก่อนทำความสะอาด หรือไม่

2. เก็บข้อมูลของค่าฝุ่นทุก ๆ ครั้งที่เกิดการทำความสะอาดเพื่อประเมินปริมาณฝุ่นภายในห้องว่าเพิ่มหรือลดลงมากแค่ ไหนในแต่ละเดือน หรือในแต่ละสัปดาห์

# **วิธีด าเนินการ**

# **วงจรการพัฒนาระบบ ประกอบด้วยกระบวนการด าเนินการ 7 ขั้นตอน ดังนี้**

1. ขั้นตอนการระบุปัญหาและจุดมุ่งหมายของการพัฒนาระบบงานเป็นขั้นตอนที่มีความสำคัญมากเพราะใช้ในการกำหนด ทิศทางในการพัฒนาระบบงานให้ชัดเจน สามารถแบ่งออกเป็น 2 กิจกรรมย่อย ได้แก่การศึกษาเบื้องต้น (Initial Investigation) และการศึกษาความเหมาะสม (Feasibility Study)

2. ขั้นตอนการวิเคราะห์ระบบเป็นการนำสิ่งที่รวบรวมข้อมูลจากขั้นตอนที่ 1 มาทบทวนอีกครั้ง และนำมาสร้างเป็น แบบจำลองเชิงตรรกะ (Logical Model) โดยนักวิเคราะห์จะวิเคราะห์ระบบเป็นไปตามความต้องการของผู้ใช้ ว่าควรมีลักษณะ การทำงานของระบบ มีรูปแบบที่แสดงผล มีการจัดเก็บข้อมูลอะไรบ้าง วิเคราะห์ออกมาในรูปแบบของแผนภาพกระแสข้อมูล (DataFlow - Diagram) และพจนานุกรมของข้อมูล (Data Dictionary) โดยแบ่งออกเป็น 4 กิจกรรมย่อย ได้แก่ 1) ทบทวน ้ ระบบปัจจุบัน 2) กำหนดความต้องการระบบใหม่ 3) ออกแบบระบบใหม่ 4) วางแผนนำระบบไปใช้และติดตั้งระบบ

 3. ขั้นตอนการออกแบบระบบงาน มีจุดมุ่งหมายเกี่ยวกับการแก้ไขว่า ปัญหานั้นจะแก้ไขอย่างไร ซึ่งในขั้นตอนนี้แบบ ี จำลองเชิงตรรกะ (Logical Model) จะถูกสร้างให้เป็นแบบจำลองทางกายภาพ (Physical Model) การออกแบบให้ระบบนั้น สามารถ ปฏิบัติงานได้จริง โดนแบ่งออกเป็น 2 กิจกรรมย่อย คือ ออกแบบด้านเทคนิคและทดสอบข้อกำหนด และวางแผน

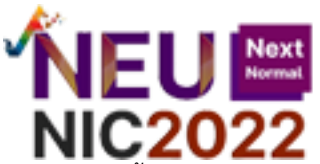

4. ขั้นตอนการพัฒนาเป็นการทำงานร่วมกันระหว่างโปรแกรมเมอร์และนักวิเคราะห์ระบบเพื่อพัฒนาระบบงานโดยในขั้น ิตอนนี้ จะต้องมีการจัดทำเอกสาร และฝึกอบรมผู้ใช้งานควบคู่ไปด้วย

 5. ขั้นตอนการทดสอบระบบ เป็นขั้นตอนการทดสอบระบบเป็นขั้นตอนเพื่อให้แน่ใจว่าระบบที่พัฒนาขึ้นมาสามารถใช้ได้ จริง และถูกต้องตามความต้องการของผู้ใช้โดยไม่มีข้อผิดพลาดใดๆ ซึ่งในการทดสอบควรใช้ข้อมูลที่ปฏิบัติงานจริงมาทดสอบ

6. ขั้นตอนการนำไปใช้เป็นขั้นตอนที่มีการนำระบบงานเข้าไปใช้งานจริงหลังจากทดสอบระบบเรียบร้อยแล้ว จะต้อง ด า เนินการติดตั้งระบบเพื่อให้ผู้ใช้ได้ใช้งานจริง

7. ขั้นตอนการบำรุงรักษาระบบเพื่อให้ระบบสามารถทำงานได้อย่างต่อเนื่องในระดับที่ยอมรับได้ ซึ่งมีความสำคัญอย่าง ิ มาก เพราะอาจมีข้อผิดพลาดที่ไม่รู้มาก่อนขณะทำการทดสอบ หรือผู้ใช้ต้องการเปลี่ยนแปลงเทคโนโลยีต่างๆ เป็นต้น

### **การออกแบบ**

1. Hardware ( ในรูปใช้ Node32 )

 จากภาพที่ 1 แสดงให้เห็นว่าระบบที่พัฒนาขึ้นมีอุปกรณ์ที่ประกอบไปด้วย ไมโครคอลโทรลเลอร์ ESP32 เซนเซอร์ PMS7003 และจอแสดงผล LCD 20\*4 12C ซึ่งมีการทำงานตามขั้นตอนที่แสดงไว้ใน Flowchart ดังต่อไปนี้

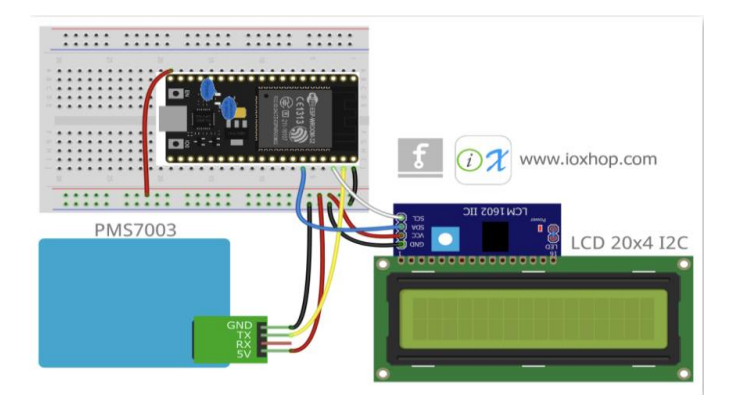

**ภาพที่ 1** การต่อวงจรอุปกรณ์ต่างๆ เข้าด้วยกันโดยเราเลือกใช้บอร์ด ESP32

# 2. Flowchart ของระบบการตรวจวัดค่าฝุ่น

จากภาพที่ 2 แสดงให้เห็นว่าจะมีการวัดและคำนวณค่าฝุ่น P.M 10 และ P.M 2.5 และจะมีการคำนวณค่าฝุ่นหลังวัด และ แสดงผลออกทางหน้าจอ

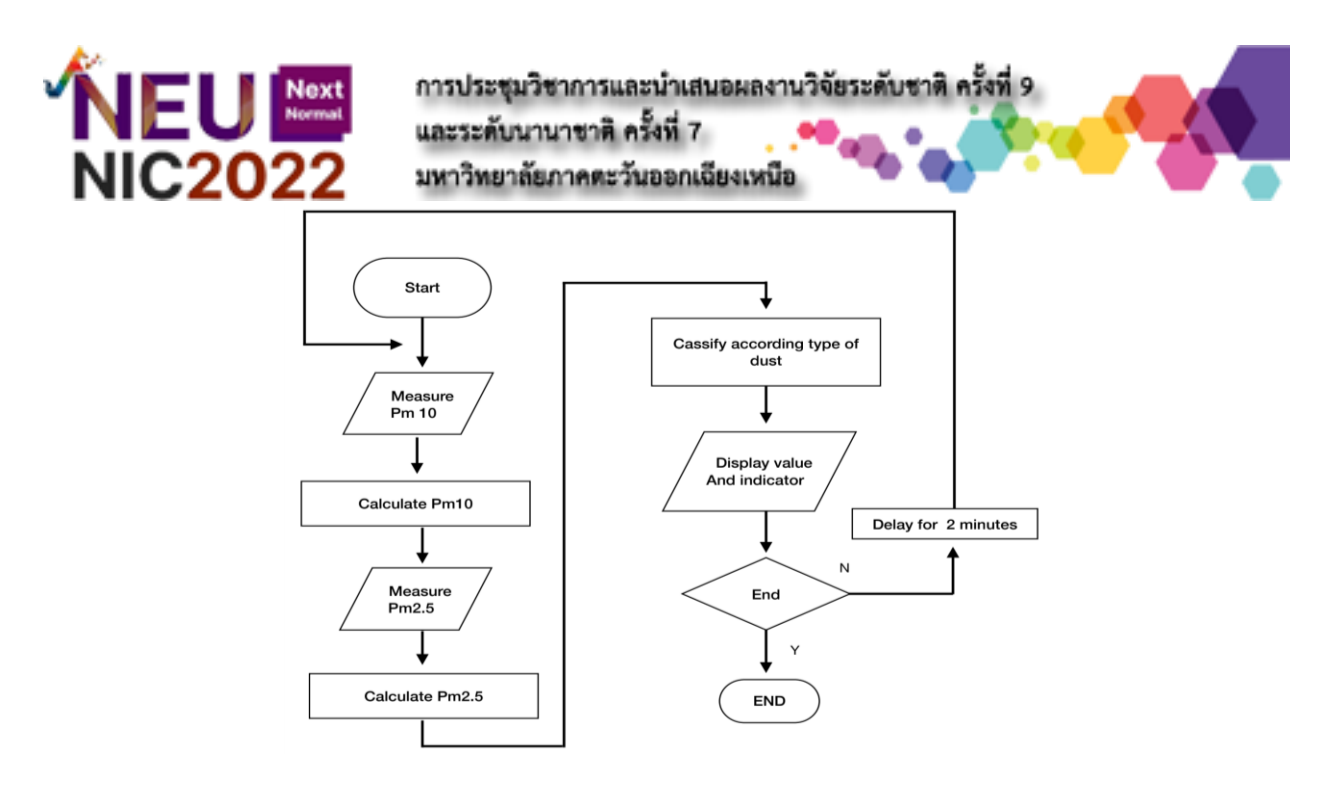

**ภาพที่ 2** Flowchart การวัดค่าฝุ่น P.M 2.5

3. แสดงขั้นตอนการทำงานของ NodeMCU

 จากภาพที่ 3 แสดงให้เห็นว่า NodeMCU จะมีความสามารถในการเชื่อมต่อ WiFi ได้ต่อมาจะอ่านค่าเซนเซอร์ที่รับค่าเข้า มาและส่งค่าไปยัง Server สุดท้ายคือการเก็บข้อมูลลงใน Database ได้

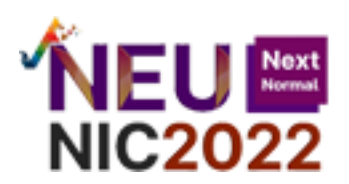

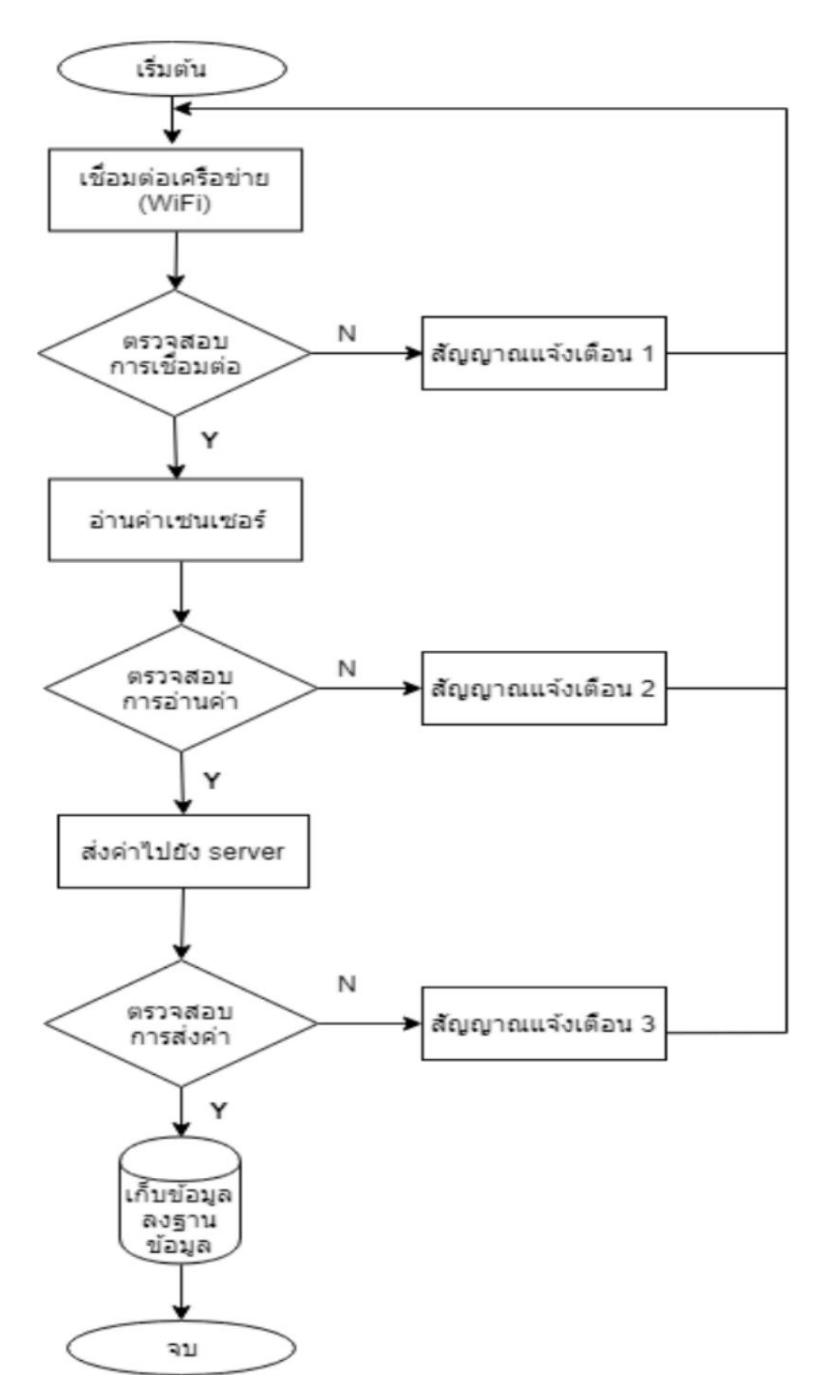

**ภาพที่ 3** Flowchart ของระบบตรวจวัดค่าฝุ่น pm 2.5

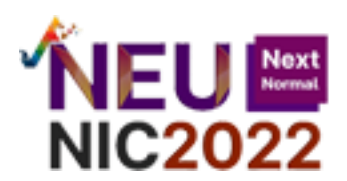

#### **ผลการวิจัย**

1. Hardware ที่เป็นอุปกรณ์วิจัยเป็นการนำ ไมโครคอลโทรเลอร์ (ESP32) เซนเซอร์วัดค่าฝุ่นและจอแสดงผล มา ประกอบให้อยู่ในรูปแบบที่สามารถน าไปใช้งานจริงได้ดังแสดงในภาพที่ 4

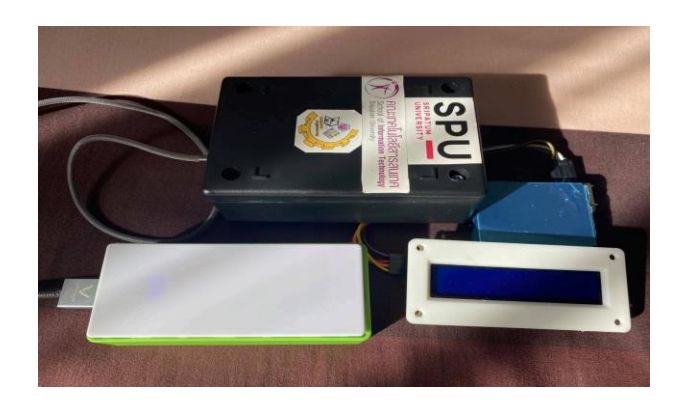

**ภาพที่ 4** การต่อวงจรอุปกรณ์ต่างๆ เข้าด้วยกันโดยเราเลือกใช้โพรโทบอร์ด ESP32

- 2. Software
	- มีหน้าจอดังภาพที่ 5 และมีการทำงานดังต่อไปนี้ หน้าแรกของ Application จะเป็นหน้า INPUT ในการเข้าไป หน้าถัดไปของ Application
	- หน้าที่ 2 จะเป็นทั้ง INPUT และ OUTPUT เป็น INPUT คือต้องกดปุ่ม WATCH P.M เพื่อจะดูค่าฝุ่นในปัจจุบัน ส่วนที่เป็น OUTPUT คือหน้านี้สามารถแสดงค่าฝุ่นแบบ Realtime ได้
	- หน้าที่ 3 จะเป็นทั้ง INPUT และ OUTPUT เป็น INPUT คือต้องกดปุ่ม Start เพื่อดูค่าฝุ่นก่อนทำความสะอาด และกดปุ่ม Stop เพื่อดูค่าฝุ่นหลังทำความสะอาดได้ ส่วนที่เป็น OUTPUT คือหน้านี้สามารถแสดงค่าฝุ่นก่อนและ หลังทำความสะอาด และยังสามารถคำนวนค่าฝุ่นได้อีกด้วย

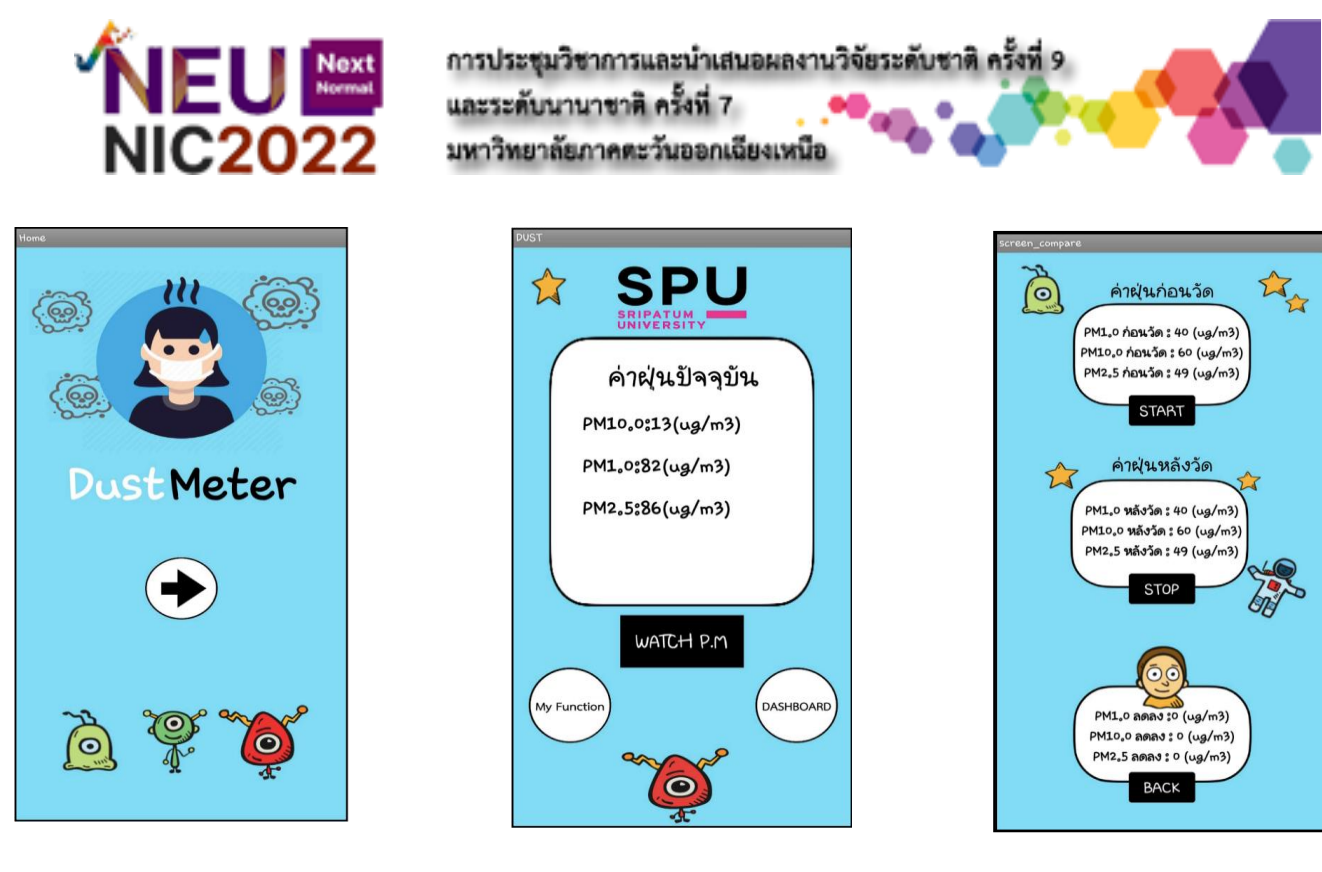

**ภาพที่ 5** ภาพรวมหน้า Application

3. Dashboard ที่แสดงภายใน Application

จากภาพที่6 ตาม Dashboard ในรูปจะแสดงค่ากราฟของค่าฝุ่นปัจจุบัน และค่าเฉลี่ยของฝุ่นในแต่ละวัน (24ชม.) แบบ Realtime มีการบอกวันที่และอัตราค่าเฉลี่ยการเพิ่มขึ้นของค่าฝุ่น

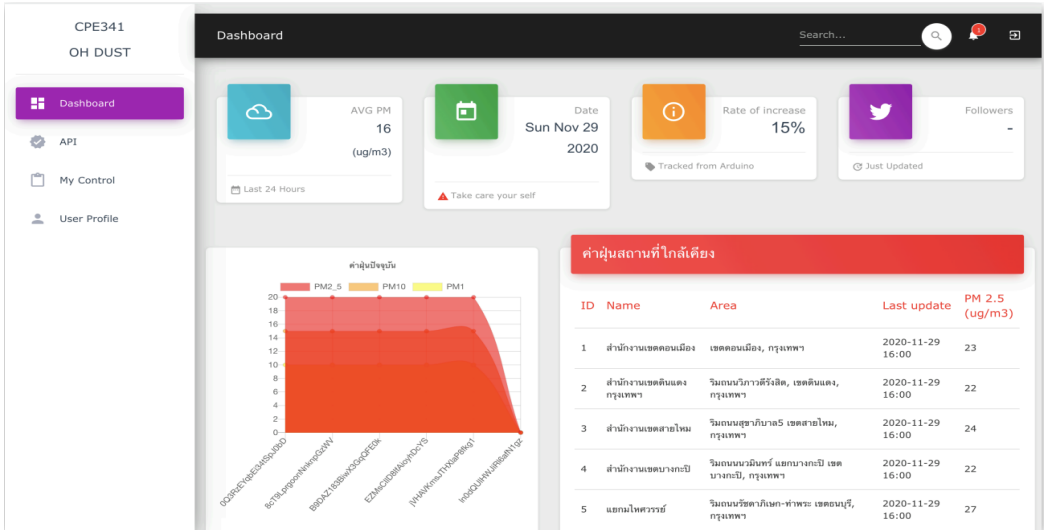

**ภาพที่6** Dashboard แสดงการวัดค่าฝุ่นแบบ Realtime

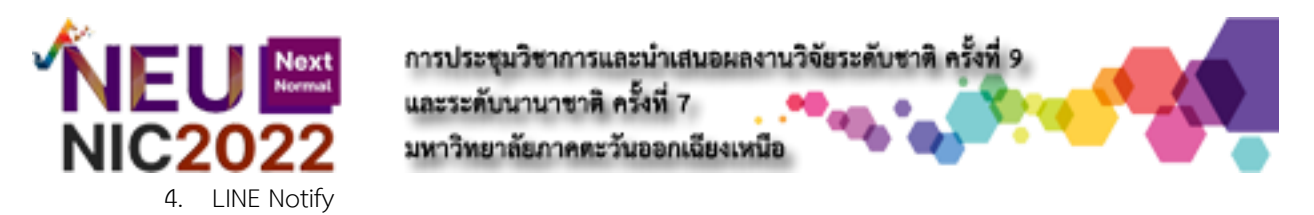

- จะมีการแจ้งเตือนทาง Line Application หากค่าฝุ่นอยู่ในจุดที่อันตราย จะมีการแจ้งเตือนอยู่ 2 ระดับ
	- 1) ระดับแรกจะแจ้งเตือนเมื่อค่าฝุ่นยังไม่อยู่ในจุดที่เยอะมาก
	- 2) ระดับที่ 2 จะแจ้งเตือนทุก 5 นาที ระดับนี้ค่าฝุ่นจะอยู่ในจุดที่อันตรายแล้วให้เราทำความสะอาดห้อง

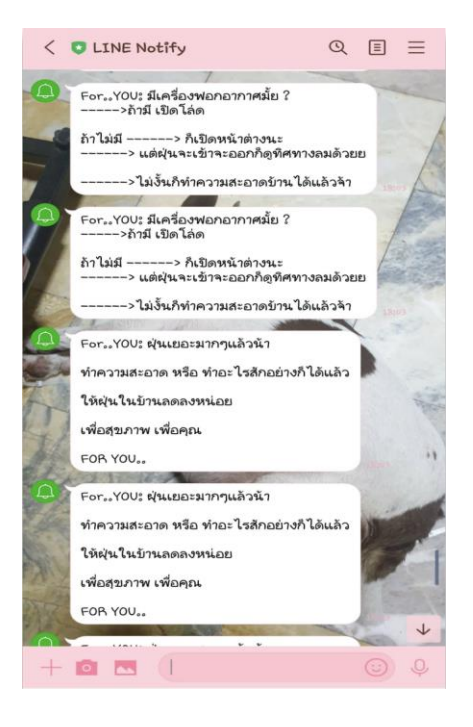

**ภาพที่ 7** LINE Notify

# **สรุปและอภิปรายผลการวิจัย**

่ ผู้จัดทำได้ทำการออกแบบและพัฒนาอุปกรณ์ที่สามารถวัดค่าฝุ่นที่มีความสะดวกสบายในการใช้งานสามารถคำนวนค่าฝุ่น ได้ทั้งก่อนและหลังทำความสะอาดในการพัฒนาอุปกรณ์วัดค่าฝุ่นในครั้งนี้ผู้จัดทำได้ศึกษาข้อมูลเกี่ยวกับอุปกรณ์การวัดค่าฝุ่นต่าง ๆ ซึ่งจะนำมาใช้แค่ภายในครัวเรือนโดยทั่วไปแล้วจะนำข้อมูลจากการศึกษาข้อมูลมาประยุกต์ใช้ในการสร้าง และออกแบบอุปกรณ์ ้วัด ค่าฝุ่นโดยจะแสดงผลผ่านหน้า Application ให้เหมาะสำหรับใช้ในภายครัวเรือนอีกทั้งในการทำโปรเจคในครั้งนี้ ยังได้รับ ข้อเสนอแนะในการพัฒนาตลอดมา ซึ่งการวิจัยในครั้งนี้สามารถสรุปผลได้ดังนี้

เมื่อได้ท าการพัฒนาอุปกรณ์ขึ้นมาอุปกรณ์นี้สามารถค านวนค่าฝุ่นได้ทั้งก่อน และหลังท าความสะอาดโดยจะแสดงผล ผ่าน หน้าแอปพลิเคชั่น ซึ่งเราสามารถดูค่าฝุ่นย้อนหลัง และยังมีหน้าที่แสดงการเปรียบเทียบค่าฝุ่นจาก API ของกรมอุตวิทยา ซึ่งจะมี ค่าฝุ่น 3 ประเภทที่จะนำมาเปรียบเทียบโดยจะแสดงการเปรียบเทียบในรูปแบบของกราฟ และภายในแอปพลิเคชั่นอีกทั้งยังมี แถบสีที่บอกถึงความอันตรายรุนแรงของค่าฝุ่นอีกด้วย สุดท้ายมีการแจ้งเตือนผ่าน Line Notify เมื่อค่าฝุ่นอยู่ในระดับที่มีความ อันตราย

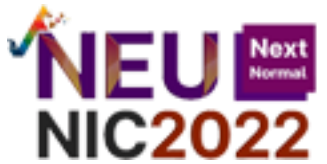

การดำเนินงานจัดทำโครงงานมีวัตถประสงค์ดังนี้

- 1. เพื่อให้ผู้ศึกษาได้รับความรู้และประสบการณ์จากการทำโปรเจคในครั้งนี้มากขึ้น
- 2. เพื่อศึกษาค้นคว้าเรื่องที่ตนเองกำลังสนใจอยู่คิดว่าเป็นปัญหาในชิวิตประจำวัน
- 3. เพื่อสร้างคุณค่า และพัฒนาชิ้นงานให้สามารถต่อยอดได้
- 4. เพื่อสร้าง หรือส่งเสริมให้ใช้ทรัพยากรอย่างมีคุณค่า
- 5. เพื่อให้ผู้เรียนสามารถพัฒนาและนำมาประยุกต์ใช้ให้เข้ากับการเรียนรู้ของตนเองมากยิ่งขึ้น

### **ข้อเสนอแนะ**

ี 1. ตัวคอนโทรลเลอร์ และอุปกรณ์ที่นำมาใช้สามารถปรับเปลี่ยนได้ตามความเหมาะสม ทั้งนี้ขึ้นอยู่กับค่าใช้จ่าย และ คุณภาพที่ต้องการ

2. บริเวณที่ติดตั้ง และทดสอบควรเลือกจุดที่เหมาะสมเพื่อให้ได้ค่าวัดที่มีความใกล้เคียงกับสถานการณ์จริงมากที่สุด

# **เอกสารอ้างอิง**

Adafruit Industries.(2021). *การวัดค่าฝุ่นตามมาตรฐานของ PM2.5*. สืบค้น 18 กันยายน 2564, จาก

https://cdn-learn.adafruit.com/downloads/pdf/pm25-air-quality-sensor.pdf?fbclid=IwAR0805Fi-

xVXAh2NJqCkljcE\_L4-ikQIQOoQuG9wQXj5RCl0sDgFJMjE550

Components101.(2018). *เป็นแหล่งข้อมูลส าหรับวิศวกรออกแบบอิเล็กทรอนิกส์โดยเฉพาะ*

*ข้อมูลจ าเพาะของ DHT22 – Temperature and Humidity Sensor*. สืบค้น 18 กันยายน 2564, จาก https://components101.com/sensors/dht22-pinout-specs-

datasheet?fbclid=IwAR2wD5CYGKSOaSyb\_6tEmSVsCGripRWAbrh33jKsUrbsxAebQWoEx2d6hF0

LINE Corporation.(2016). แหล่งข้อมูลเกี่ยวกับการแจ้งเตือนทางไลน์Line Notification. สืบค้น 19 กันยายน 2564, จาก https://notify-

bot.line.me/doc/en/?fbclid=IwAR1vXZSd24b0dkB24Rm58GqavOMwSetKUidklpXwGL9UnTLvXR2iNk0D5 GA

LINE Notify API Document.(2016). *การดึงข้อมูลจาก API เพื่อแจ้งเตือนทางไลน์.* สืบค้น 19 กันยายน 2564, จาก https://notify-bot.line.me/static/pdf/line-notify-

api.pdf?fbclid=IwAR1VjDNPmBMtTpaUsvcyKugPiNFQC3wz9I2aafHMOHEzqp6Ny-risCUiOWM Espressif Systems Copyright ©.(2022). *ข้อมูลจ าเพาะและองค์ประกอบภายในของ ESP32*.

สืบค้น 20 กันยายน 2564, จาก

https://www.espressif.com/sites/default/files/documentation/esp32\_datasheet\_en.pdf?fbclid=IwAR2e kFf-kFAklote-KUvh-ynK3ElX3Te3C62BZ\_Oy8mML3p-SZPtc-Yscq4